## **NetIQ SecureLogin Quick Start Guide**

July 2018

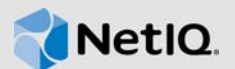

# **1 About This Document**

It is highly recommended that you read this guide carefully before proceeding with installing, configuring, and deploying NetIQ SecureLogin. This document contains hardware and software details and information about the required versions of the dependent components necessary for successfully setting up SecureLogin.

## **2 What Is SecureLogin?**

SecureLogin is an enterprise single sign-on product. It provides authentication solutions for web, Windows, host, and legacy applications. SecureLogin functions as a credential provider for all the applications that users access.

It is also a credential management tool developed to increase an organization's network security while lowering support costs.

SecureLogin securely manages and encrypts the users credential information in the directory. It stores usernames and passwords and automatically retrieves them for users, when required.

# **3 System Requirements for SecureLogin**

This section provides the minimum requirements to install SecureLogin. Ensure that you review these requirements before installation, particularly those related to the operating system.

**IMPORTANT:** In the preceding table, **Certified** includes the versions that are completely tested and supported. Whereas, **Supported** includes the versions that are not tested but are expected to work.

*Table 1* 

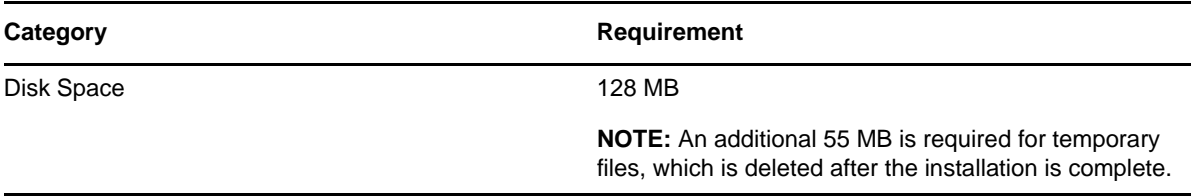

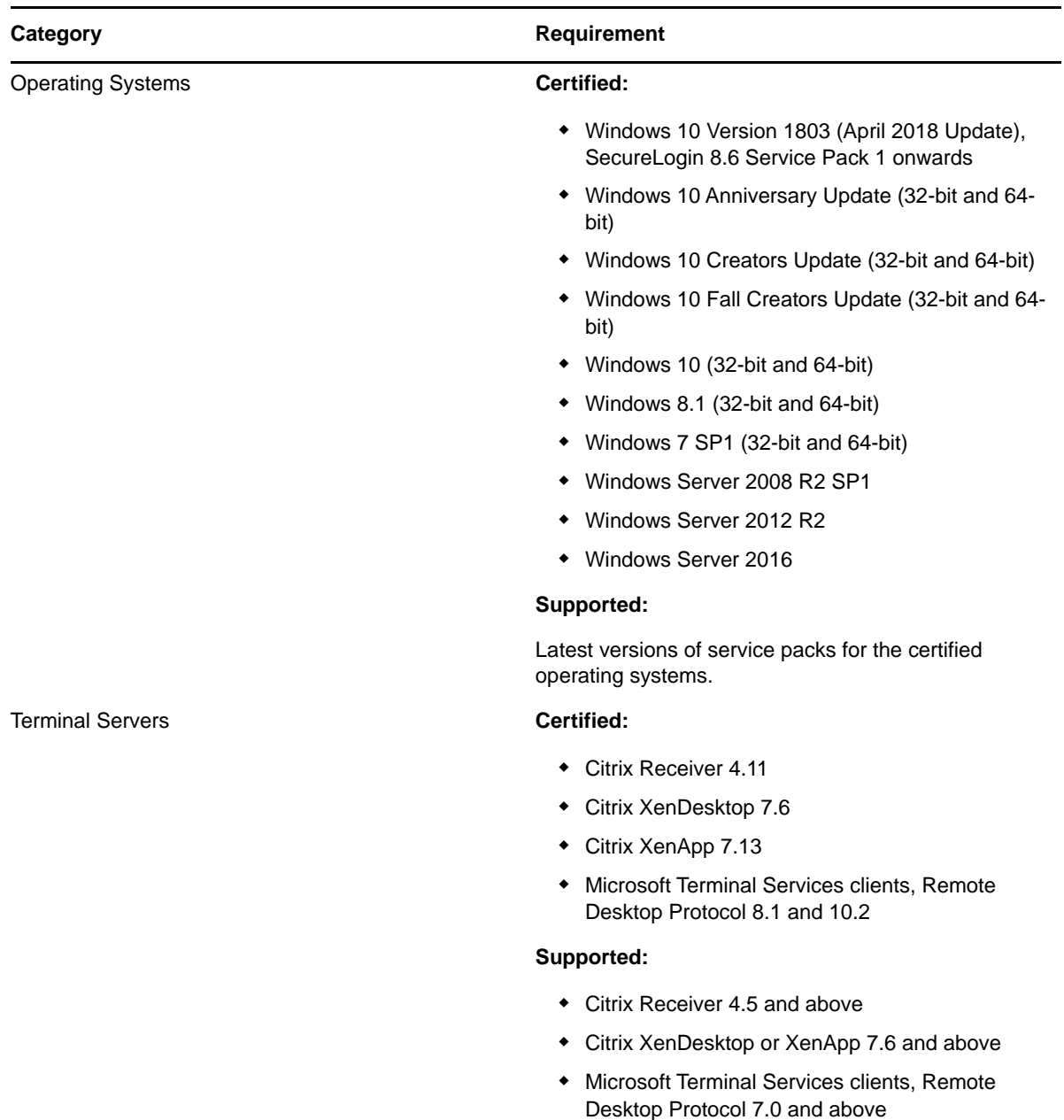

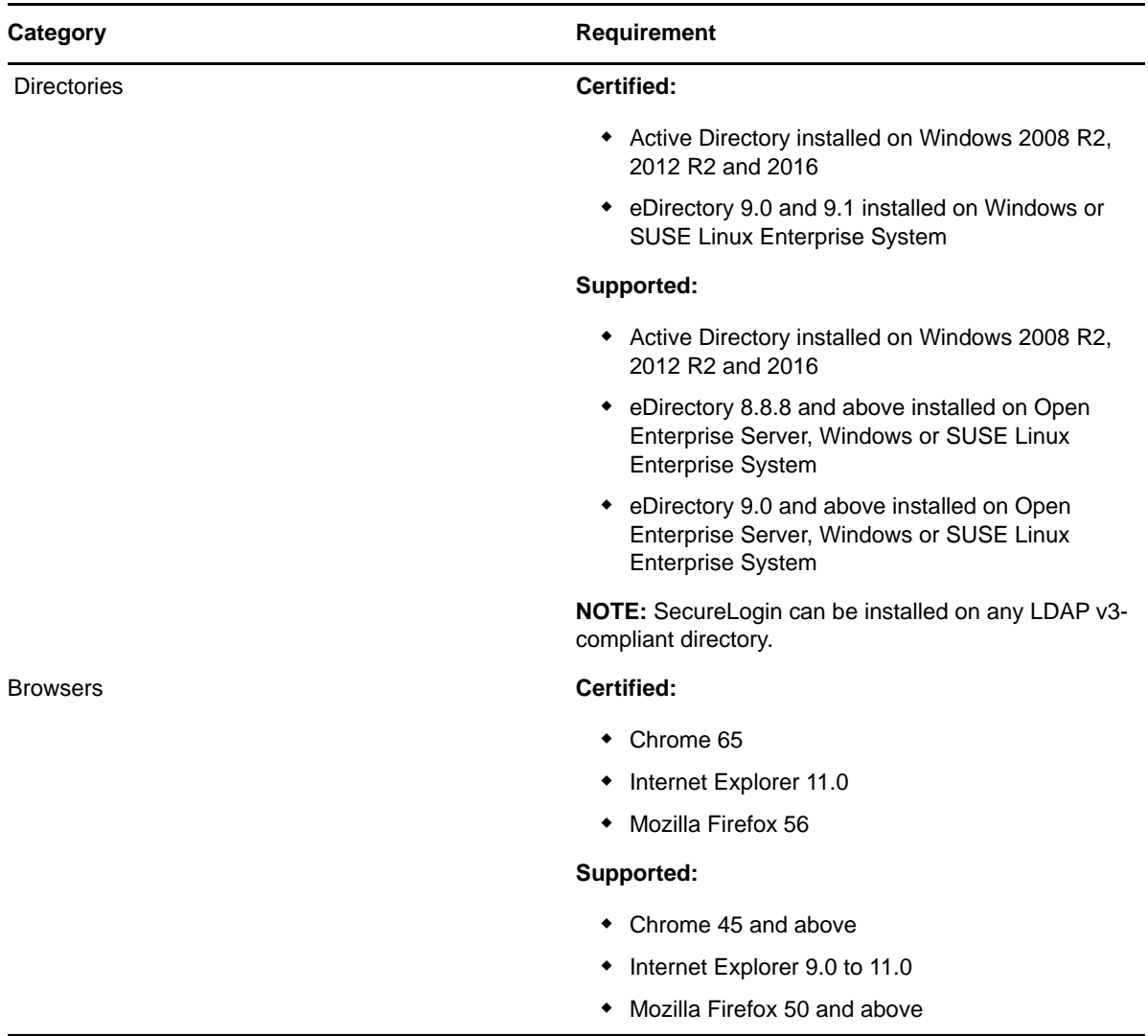

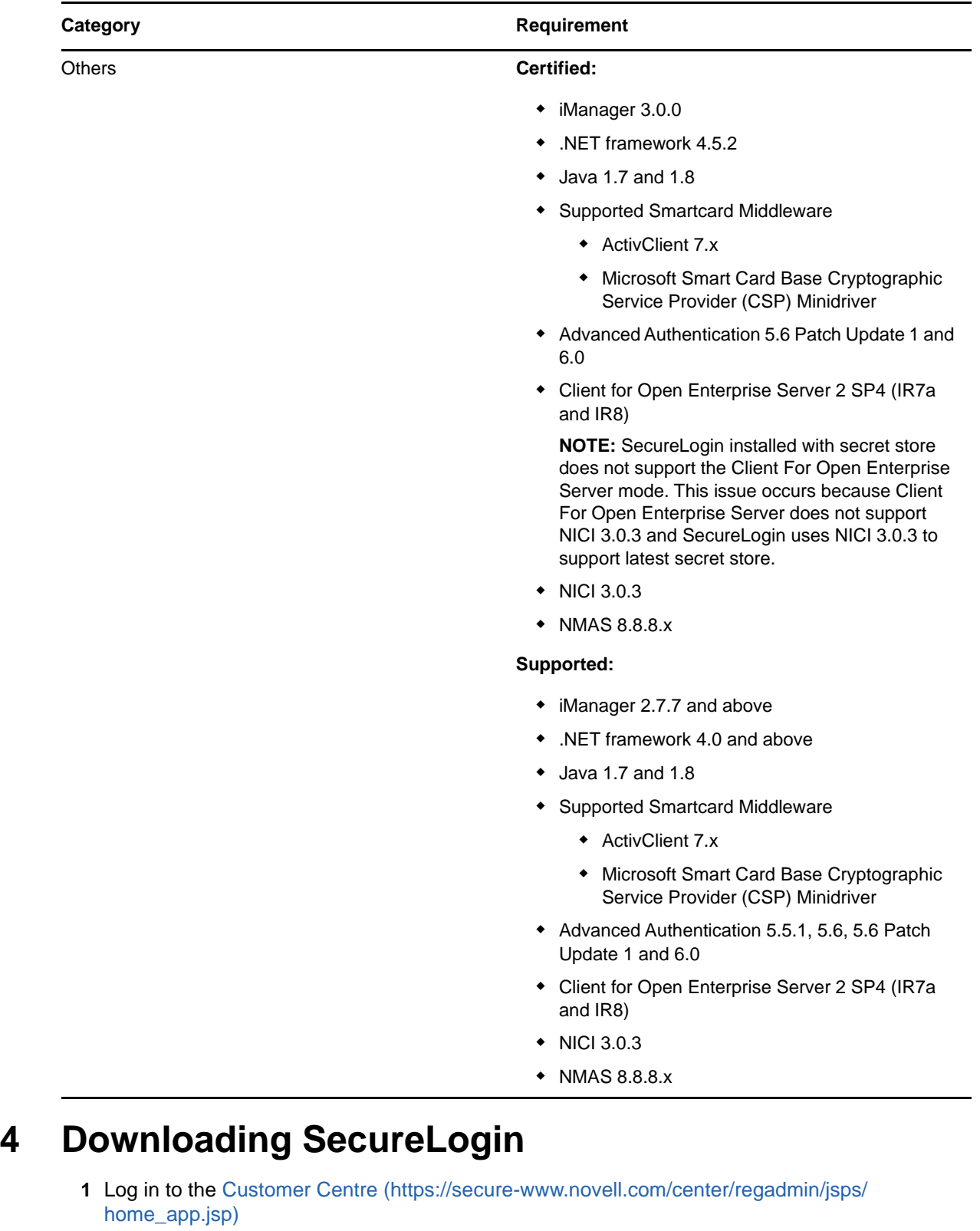

**2** Download the latest version of SecureLogin.

# **5 Installing SecureLogin Using the Installer**

- **1** Extract the NetIQ SecureLogin zip file contents to a location on your system.
- **2** Run NetIQSecureLogin.exe to start the installation.
- **3** Accept the End-User License Agreement.
- **4** Select the **Datastore** to install SecureLogin. Click **Next**.
- **5** From the **Custom Setup** screen, select the features you want to install.
- **6** Click **Next** and follow the prompts to install SecureLogin.

## **6 Installing SecureLogin Using Command-Line Options**

If you prefer to install SecureLogin using command-line options, see ["Installing through the Command](https://www.netiq.com/documentation/securelogin-86/pdfdoc/installation_guide/installation_guide.pdf#blc8y76)  Line" in the *[NetIQ SecureLogin Installation Guide](https://www.netiq.com/documentation/securelogin-86/pdfdoc/installation_guide/installation_guide.pdf#front)*.

## **7 Installing in a Different Locale**

The SecureLogin installer detects the default locale on the system and completes the installation.

For example, if the default locale on your system is Spanish, SecureLogin is installed in Spanish.

If you want to change the locale, execute the following command:

NetIQSecureLogin.exe /lang *language-code*

Replace *language-code* with the code from the following supported languages:

- $\cdot$  1028 Chinese
- $\cdot$  1031 German
- 1033 English (default)
- $\cdot$  1034 Spanish
- $\cdot$  1036 French
- $\cdot$  1041 Japanese
- $\cdot$  1045 Polish
- ◆ 1046 Portugese

For example, to install in French, the command is:

NetIQSecureLogin.exe /lang 1036

# **8 Modifying, Repairing or Removing an Installation**

- **1** Run NetIQSecureLogin.exe
- **2** Use the following options to change the existing configuration:

*Table 2 Installer Options*

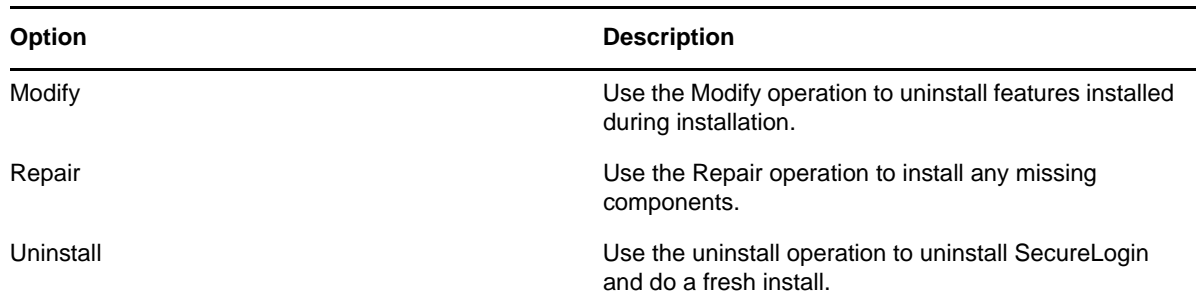

For more information about Installer options, see["Modifying, Repairing, or Uninstalling](https://www.netiq.com/documentation/securelogin-86/pdfdoc/installation_guide/installation_guide.pdf#blwgsjy)" in the *[NetIQ SecureLogin Installation Guide](https://www.netiq.com/documentation/securelogin-86/pdfdoc/installation_guide/installation_guide.pdf#front)*.

## **9 Upgrading SecureLogin**

- **1** Run NetIQSecureLogin.exe
- **2** You are prompted to proceed with the upgrade with the current language settings. Click **Proceed**.
- **3** The Installation Wizard is launched. Click **Next**
- **4** The license agreement page appears. Accept the license agreement.

For more information about Upgrading SecureLogin, see ["Upgrading](https://www.netiq.com/documentation/securelogin-86/pdfdoc/installation_guide/installation_guide.pdf#bhgthqv)" in the *[NetIQ SecureLogin](https://www.netiq.com/documentation/securelogin-86/pdfdoc/installation_guide/installation_guide.pdf#front)  Installation Guide*.

## **10 Contact Information**

Our goal is to provide documentation that meets your needs. If you have suggestions for improvements, please email [Documentation-Feedback@netiq.com](mailto:Documentation-Feedback@netiq.com) (mailto:Documentation-Feedback@netiq.com). We value your input and look forward to hearing from you.

For detailed contact information, see the [Support Contact Information website](http://www.netiq.com/support/process.asp#phone) (http://www.netiq.com/ support/process.asp#phone).

For general corporate and product information, see the [NetIQ Corporate website](http://www.netiq.com/) (http:// www.netiq.com/).

For interactive conversations with your peers and NetIQ experts, become an active member of our [community](https://www.netiq.com/communities/) (https://www.netiq.com/communities/). The NetIQ online community provides product information, useful links to helpful resources, blogs, and social media channels.

#### **11 Legal Notices**

For information about NetIQ legal notices, disclaimers, warranties, export and other use restrictions, U.S. Government restricted rights, patent policy, and FIPS compliance, see [https://www.netiq.com/](https://www.netiq.com/company/legal/) [company/legal/](https://www.netiq.com/company/legal/).

#### **© 2018 NetIQ Corporation. All Rights Reserved.**

For information about NetIQ trademarks, see<https://www.netiq.com/company/legal/>. All third-party trademarks are the property of their respective owners.